#### SD-KARTEN LESER - SERVONAUT SENDER

## Zusammenbau Anleitung für eine Verlängerung des integrierten SD-Karten Leser zum Einbau in den Senderboden eines Servonaut HS-Senders

### Warum:

In einem RC Sender des Typ HS12/HS16 der Fa. Servonaut ist ein SD-Kartenleser integriert. Um die SD-Karte zur Datensicherung oder für die Aktualisierung der Fimware des Senders muss dieser immer geöffnet (Boden muss abgeschraubt werden).

Um dies zu Vermeiden kann eine Verlängerung für die SD-Karte eingebaut werden.

### Benötigtes Material:

- Verlängerung SD-Kartenleser, z.B.: Amazon jser Standard SD SDHC Memory Card Kit Stecker auf SD Female Extension Soft Flat FPC Kabel Verlängerung 25 cm
- Halterung zum Einbau, mit 3D-Drucker erstellt Material: PLA ist ausreichend Konstruktions Dateien im stl-Format zum Erstellen liegen im Servonaut Forum im Beitrag "SD-Karte entnehmen ohne Sender Gehäuse zu öffnen

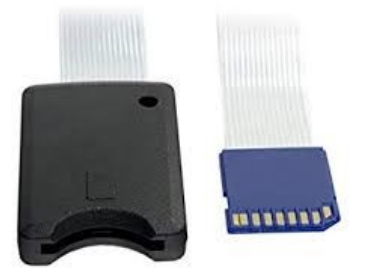

- " zum Download bereit.
- 2 Schrauben M2,5, Länge 10-12 mm
- 2 Beilagscheiben 2,5 / 7,0 / 0,5 mm

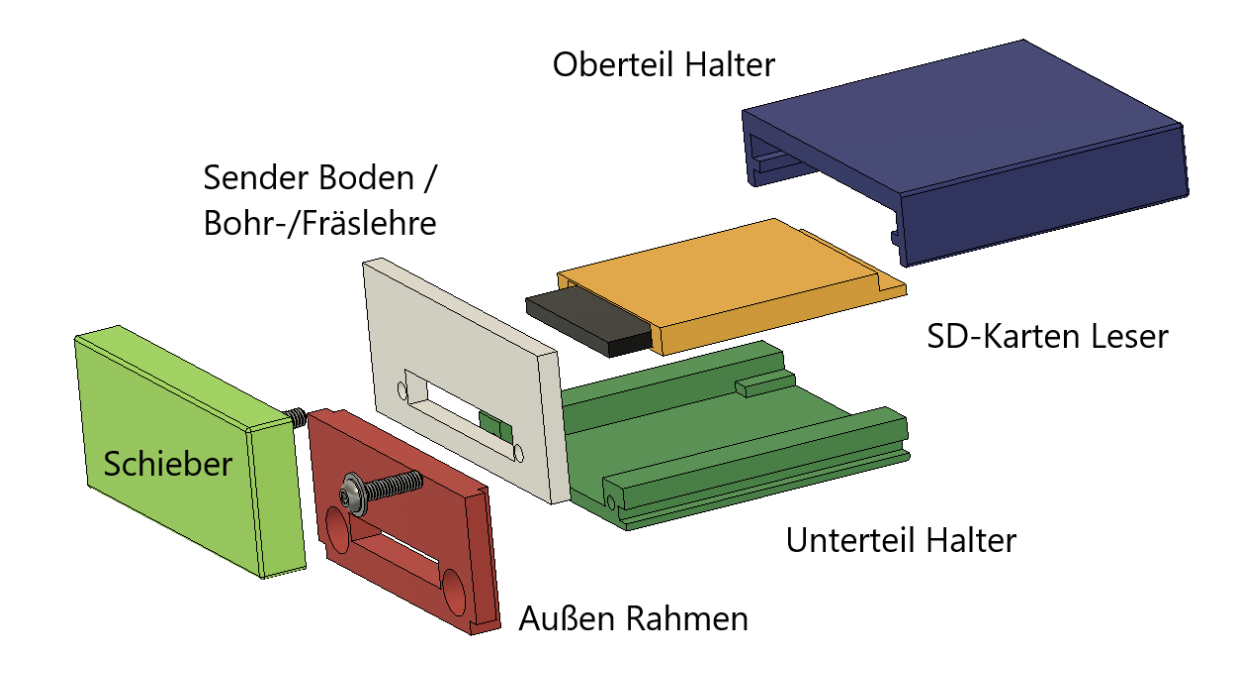

# Bohrungen / Ausfräsung im Sender erstellen:

Wenn Du einen Sender mit Senderpult verwendest wird der Schieber nicht benötigt, da sich ja das Pult über der zukünftigen SD-Karten Öffnung befindet und somit diese Schützt.

- 1. Zuerst die Fräslehre auf dem Senderboden auflegen (auf der Seite, an der sich innen auch die SD-Karte befindet) und genau die Position festlegen, nicht zu Tief und auch nicht zu Hoch.
- **2. ACHTUNG: Siehst Du beim ausmessen in den Sender hinein, dann muss die Fräslehre so aufgelegt sein, dass der Teil mit dem schmalen Steg zwischen Ausschnitt und Rand zur Sender-Rückseite zeigt!**
- 3. Jetzt den Innenraum mit Malerkrepp und einer Folie komplett, mindestens jedoch die Seite auf der sich die SD-Karte befindet abkleben, damit keine Kunststoff Teile und Staub vom Fräsen, Feilen und Bohren in die Kreuzknüppel, Steckerbuchsen oder den integrierten Kartenleser kommen. **Sorgfältig Abkleben!**
- 4. Zuerst den Ausschnitt anzeichnen und erstellen.
- 5. Wenn der Ausschnitt OK ist, die aufgelegte Fräslehre festhalten oder klemmen und mit einem Handbohrer die erste Bohrung mit 2,5 mm anfertigen.
- 6. Den Außenrahmen auflegen und die Schraube M 2,5 durch die Bohrung stecken.
- 7. Jetzt kann der Außenrahmen evtl. noch nachgerichtet werden und dann die zweite Bohrung anfertigen.
- 8. Ist alle Entgratet dann den Sender vom Kunststoffstaub befreien und anschließend die Abklebung wieder entfernen.
- 9. Den Kartenleser in das Unterteil einlegen und das Oberteil aufschieben
- 10. Die SD-Karte aus dem Sender entfernen
	- a. Die SD-Karte in den Kartenleser der Verlängerung einlegen, darauf achten, dass der seitliche Schieber an der SD-Karte nach vorne zu den Kontakten geschoben ist, denn nach hinten ist der Schreibschutz aktiviert.
	- b. Die Verlängerung in den internen Kartenleser stecken, auch hier auf den Schieber achten
	- c. Den Sender einschalten und in das SD-Karten Menü wechseln. Wird dieses Angezeigt (Modell lesen, sichern, etc) dann sind die SD-Karten und Verlängerungen richtig eingelegt. Wird die Meldung "Keine SD-Karte eingelegt" angezeigt, dann ist ein Teil nicht richtig gesteckt.
- 11. Den Halter verschrauben. Die Schrauben sehr sanft anziehen, denn im Kunststoff sind die Schrauben sehr schnell überdreht. (Kann dann noch mit einer passenden Blechschraube repariert werden.
- 12. Nochmals kontrollieren ob die SD-Karte vom Sender erkannt wird.
- 13. Sender mit dem Boden verschließen und Schrauben eindrehen.